# **BAB II**

# **ANALISIS DAN PERANCANGAN**

#### **2.1 Analisis Kebutuhan**

Komponen – komponen yang digunakan untuk menganalisis kebutuhan dari suatu sistem yang akan dibangun antara lain sistem pendukung, diagram alir sistem, perancangan basis data, desain input (masukan data) dan desain output (keluaran). Berikut penjelasan masing– masing komponen yang digunakan.

### **2.2 Sistem Pendukung**

Untuk mencapai suatu tujuan dari sistem, maka diperlukan suatu sistem pendukung atau alat bantu yaitu perangkat lunak (*software*), perangkat keras (*hardware*) dan user yang terlibat. Masing – masing sistem pendukung diharapkan saling bekerja sama untuk mencapai sistem yang menghasilkan suatu informasi yang diinginkan pengguna.

### **2.2.1 Perangkat Lunak (***Software***)**

Perangkat lunak yang digunakan untuk pengembangan sistem informasi penerimaan siswa baru berbasis web yaitu sebagai berikut :

- 1. Microsoft Windows 7 Ultimate 32-bit sebagai sistem operasi.
- 2. Yii Framework 1.0 sebagai kerangka kerja.
- 3. Xampp, sebagai bundel *software* yang berisi web server Apache, PHP, dan Database Server MYSQL,Notepad ++.
- 4. Mozilla Firefox sebagai aplikasi browser.

### **2.2.2 Perangkat Keras (***Hardware***)**

Untuk menjalankan sistem perangkat lunak yang digunakan maka dibutuhkan perangkat keras yang mendukung untuk melancarkan pemrosesan pembuatan program.Perangkat keras merupakan komponen - komponen fisik dari komputer yang terdiri dari unit masukan, pengolahan dan unit keluaran. Dalam pembangunan sistem, digunakan komputer dengan spesifikasi sebagai berikut :

- Processor Intel (R) Atom (TM) N455 @1,66 GHz 1,67 GHz
- RAM (Random Access Memory) 1 GB.
- Keyboard dan Mouse.
- Printer Canon Pixma MP287

# **2.2.3 User yang Terlibat**

User yang terlibat yaitu user admin dan user umum, untuk user admin terdiri dari pegawai. User admin juga dapat mengakses halaman admin seperti pengumuman, masa pendaftaran, laporanlaporan dan melakukan verifikasi pendaftaran. Sedangkan user umum terdiri dari calon siswa dan masyarakat umum. User umum hanya dapat mengakses halaman depan yaitu profil sekolah, pendaftaran secara online dan melihat informasi penerimaan siswa baru.

#### **2.3 Yii Framework**

Yii Framework adalah framework (kerangka kerja) PHP berbasis komponen untuk pengembangan aplikasi web berskala besar. Framework Yii menyediakan *reusability* maksimum dalam pemrograman web dan mampu meningkatkan kecepatan dalam membuat aplikasi web. Aplikasi yang dibangun menggunakan framework Yii membutuhkan beberapa file pustaka (lib) yang disediakan dalam framework Yii, dan menggunakan metode pemrograman berorientasi objek, atau dalam bahasa inggris disebut OOP (*Objeck Oriened Programming*).

Buku Acuan : Badiyanto, 2013, Buku Pintar Framework Yii, Yogyakarta : Mediakom. Halaman : 7.

### **2.4 Perancangan Sistem**

Berdasarkan hasil survei di SMP Negeri 2 Piyungan yang masih menggunakan sistem manual, maka dapat di rencanakan sebuah Sistem Informasi Penerimaan Siswa Baru Berbasis Web. Dalam perencanaan sebuah sistem, tahap- tahapan yang harus dilakukan adalah sebagai berikut : merancang output, input, prosedur, perangkat keras, perangkat lunak dan merancang basis data yang diperlukan untuk mendukung sistem tersebut.

## **2.5 Struktur** *Usecase* **Diagram**

*Usecase diagram* merupakan sebuah *catalog* yang menjelaskan dan menggambarkan proses-proses dalam suatu sistem. Diagram ini menjelaskan antara user,aktor dengan suatu sistem yang ada di dalam sistem informasi penerimaan siswa baru. *Usecase* diagram

penerimaan siswa baru di SMP Negeri 2 Piyungan adalah sebagai

berikut :

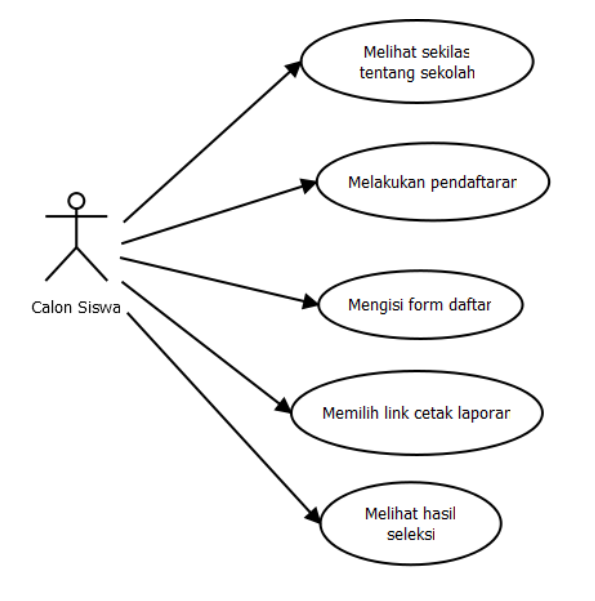

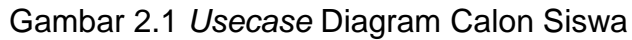

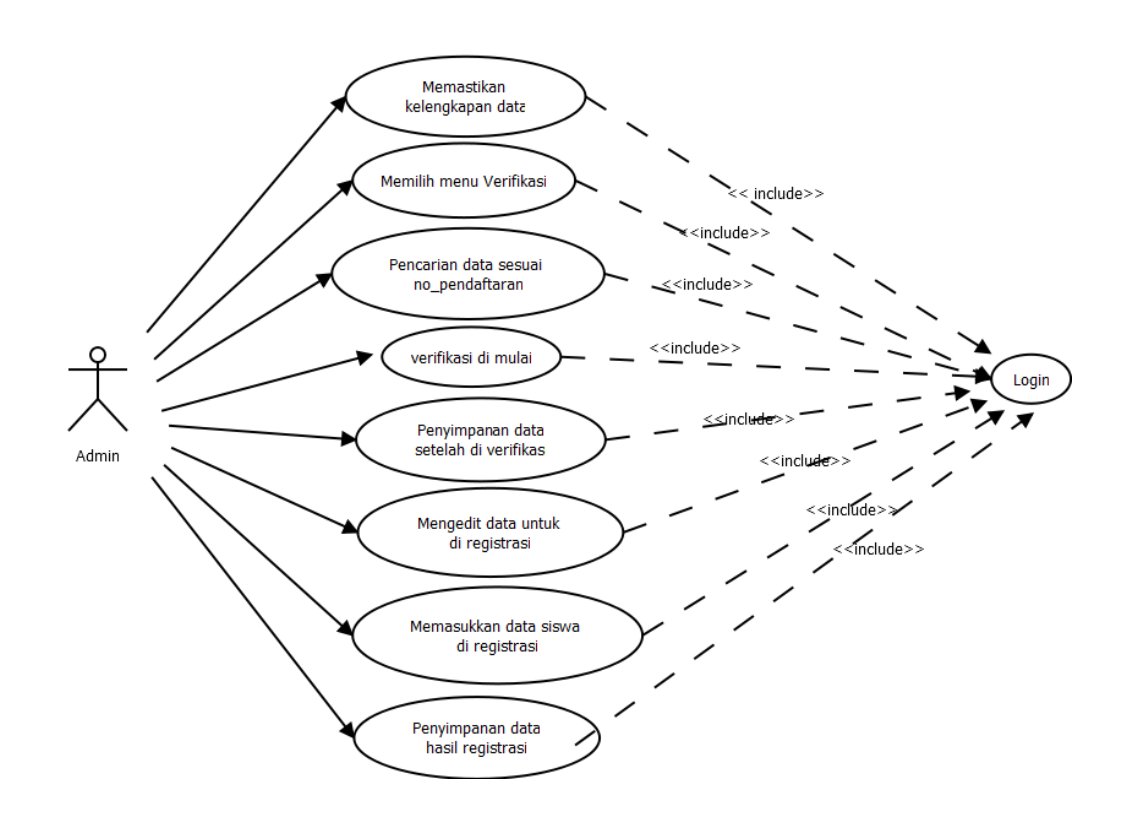

Gambar 2.2 *Usecase* Diagram Admin

### Keterangan :

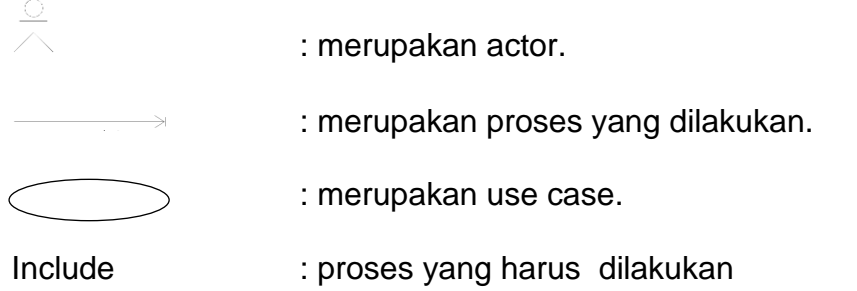

# **2.6 Struktur** *Activity* **Diagram**

*Activity* Diagram yaitu lebih fokus kepada menggambarkan proses suatu sistem dan urutan aktifitas dalam sebuah proses. Diagram ini menjelaskan Calon Siswa dan Admin yang saling berelasi.

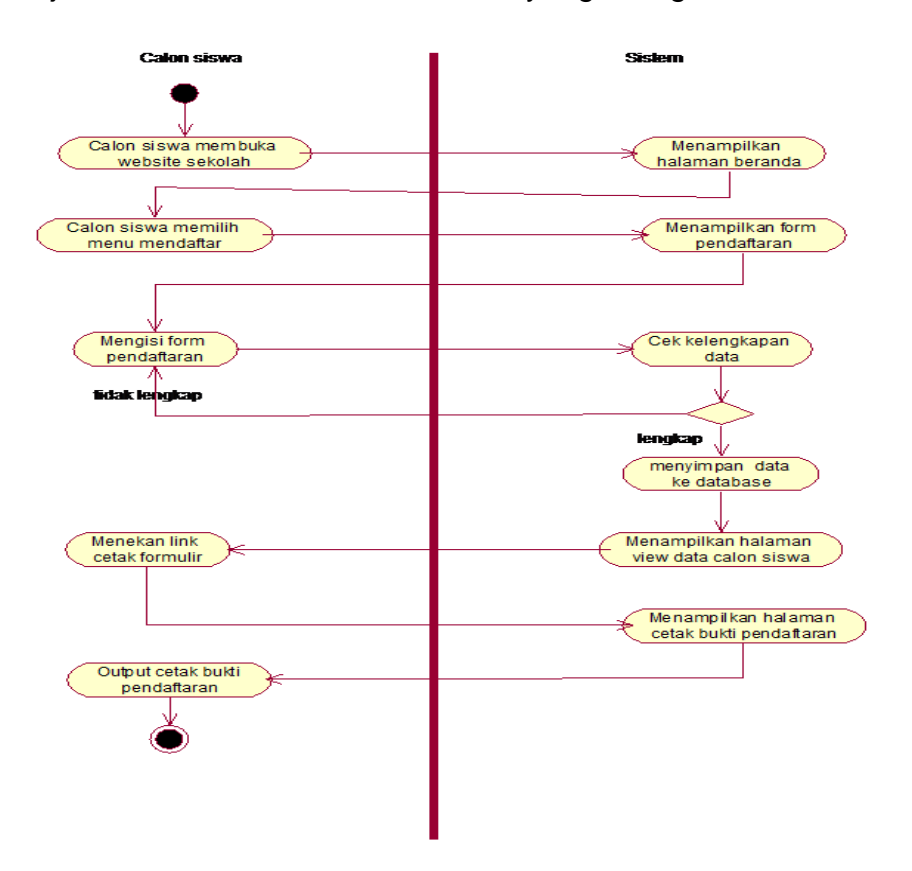

Gambar 2.3 *Activity* Diagram Pendaftaran Calon siswa

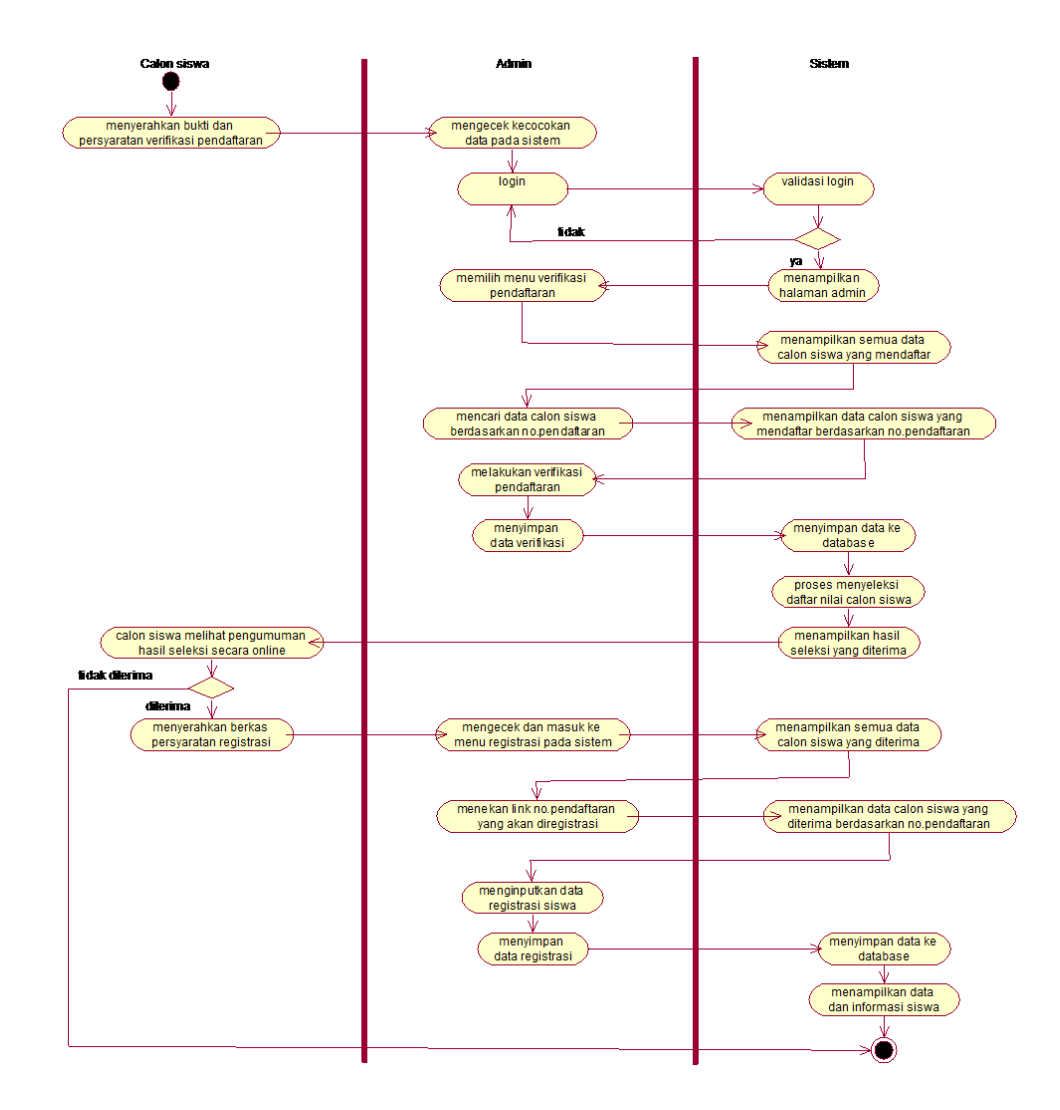

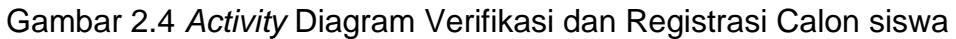

Keterangan :

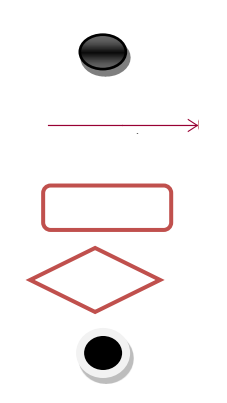

- : merupakan simbol mulai.
- : merupakan simbol proses.
- : merupakan aktivitas.
- : merupakan pilihan.
- : merupakan simbol proses selesai.

### **2.7 Struktur Relasi Antar Tabel**

Relasi antar tabel merupakan hubungan yang terjadi pada suatu tabel dengan tabel lainnya, yang digunakan untuk mengatur operasi suatu database.

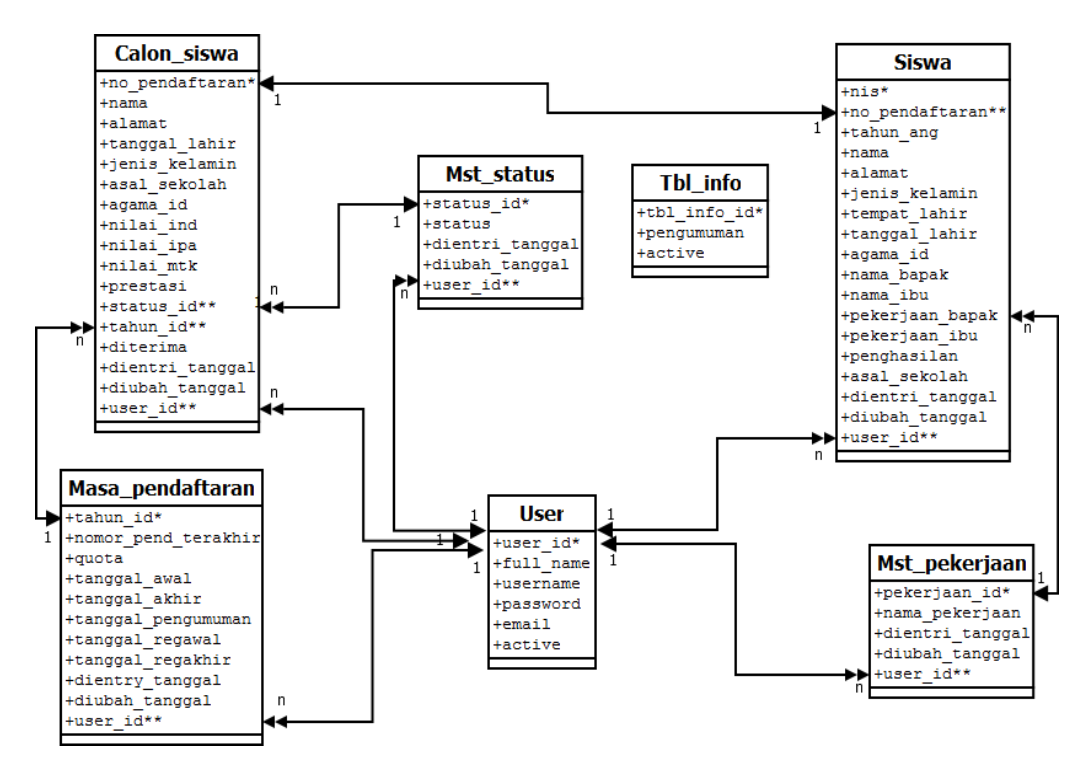

Gambar 2.5 Relasi Antar Tabel

## **Keterangan:**

Kunci Primer \*

Kunci Tamu \*\*

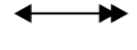

Relasi One To Many

Relasi One To One

### **2.8 Perancangan Basis Data**

Di dalam database SMP NEGERI 2 PIYUNGAN ini terdapat 7 tabel yang berelasi yaitu tabel calon\_siswa, tabel siswa, tabel masa\_pendaftaran, tabel mst\_status, tabel mst\_pekerjaan, tabel tbl info dan tabel user.

## **2.8.1 Tabel Calon\_siswa**

Tabel ini digunakan untuk mencatat atau menyimpan data calon siswa yang melakukan pendaftaran. Spesifikasi sebagai berikut :

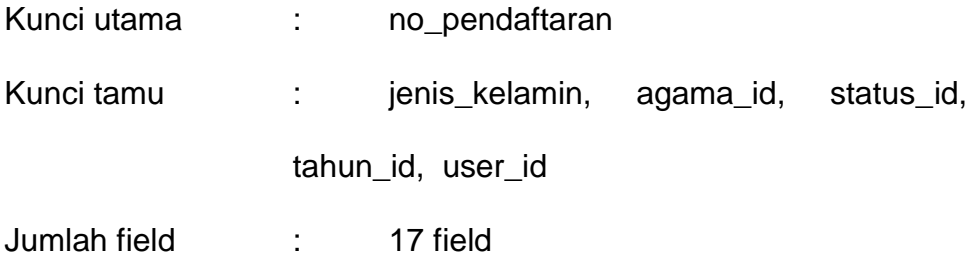

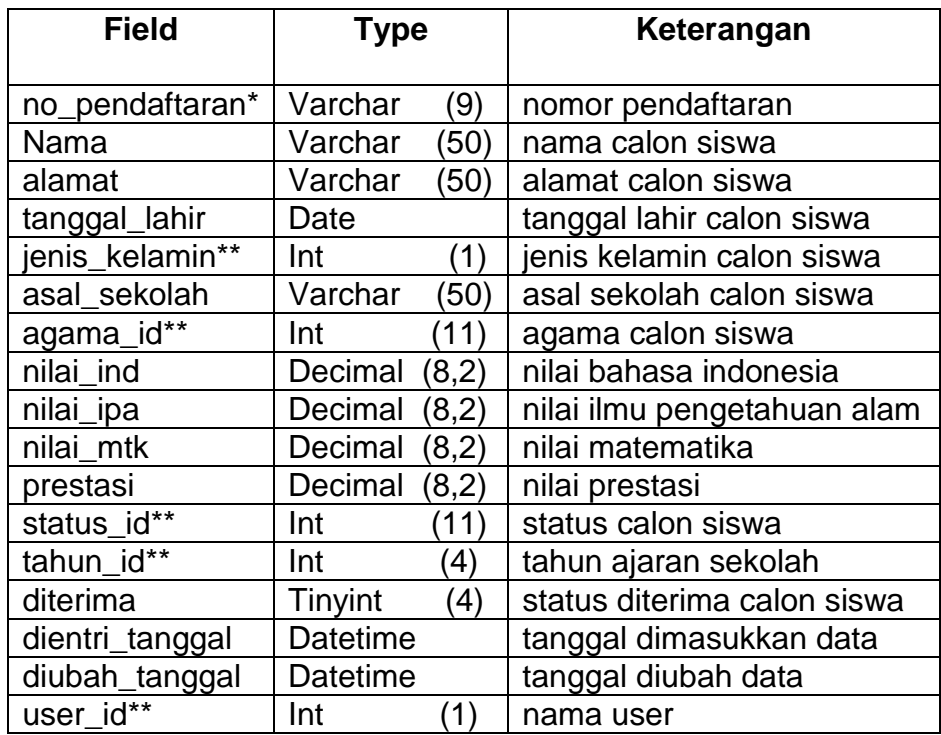

Tabel 2.1 Struktur tabel calon\_siswa

## **2.8.2 Tabel Siswa**

Tabel ini digunakan untuk mencatat atau menyimpan data calon siswa yang melakukan registrasi atau pendaftaran ulang setelah calon siswa diterima. Spesifikasi tabel sebagai berikut :

Kunci utama : nis

Kunci tamu : no\_pendaftaran, jenis\_kelamin,

agama\_id, pekerjaan\_id, user\_id

Jumlah field : 18 field

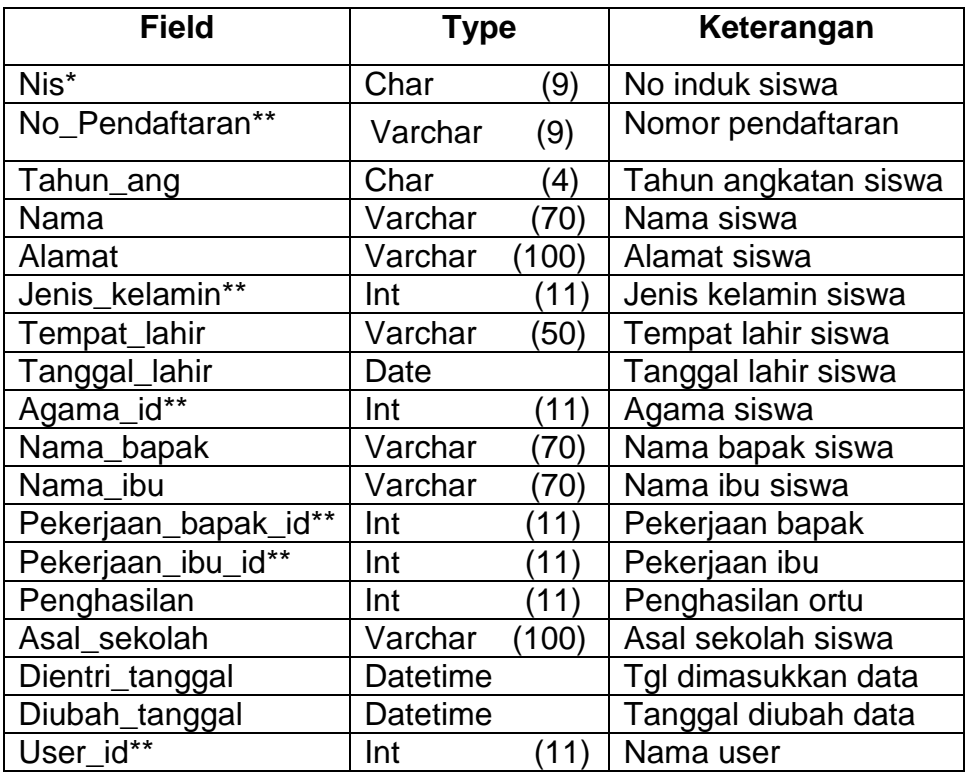

### Tabel 2.2 Struktur tabel Siswa

Tabel ini digunakan untuk menentukan kuota atau kapasitas calon siswa yang diterima dan penentuan awal/akhir pendaftaran untuk tahun ajaran 2014.

Kunci utama : tahun id

Kunci tamu : user\_id

Jumlah field : 8 field

Tabel 2.3 Struktur tabel Masa\_Pendaftaran

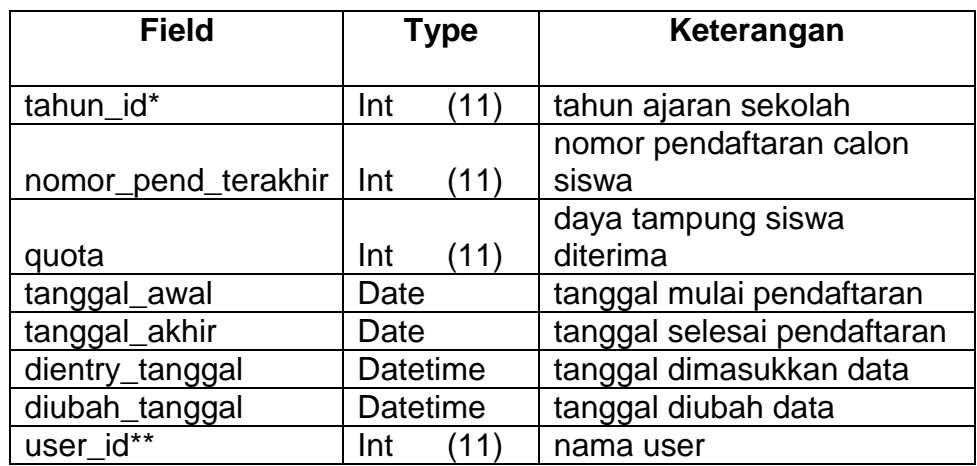

## **2.8.4 Tabel Mst\_status**

Tabel ini digunakan untuk mengetahui,mencatat atau menyimpan data yang berhubungan dengan status calon siswa.yang di mungkin kan calon siswa mendaftar, telah terverifikasi atau di cabut.

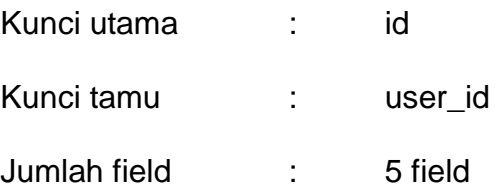

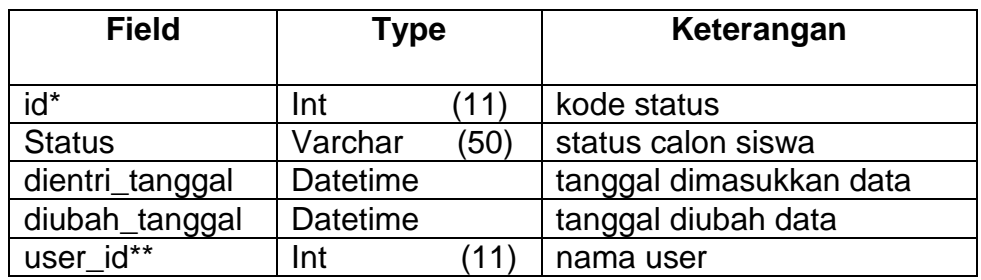

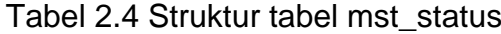

### **2.8.5 Tabel Mst\_pekerjaan**

Tabel ini digunakan untuk mencatat atau menyimpan data yang berhubungan dengan pekerjaan orang tua siswa sebagai proses Her-registrasi. Spesifikasi tabel sebagai berikut:

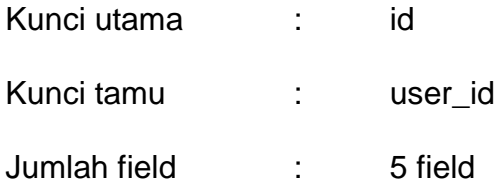

Tabel 2.5 Struktur tabel mst\_pekerjaan

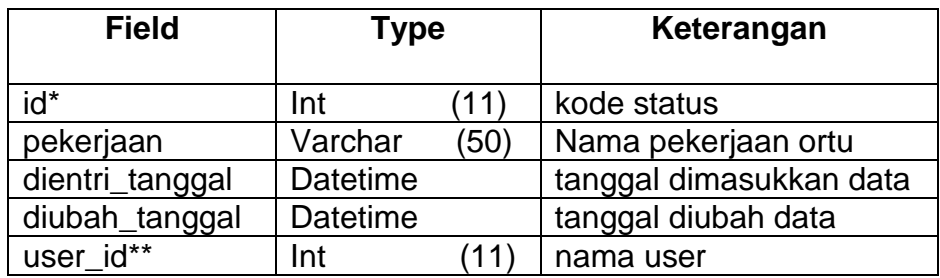

### **2.8.6 Tabel tbl\_info**

Tabel ini digunakan untuk mencatat atau menyimpan data yang berhubungan dengan informasi tentang pendaftaran dan informasi tentang sekolah. Spesifikasi tabel sebagai berikut:

Kunci utama : id

Kunci tamu : -

Jumlah field : 3 field

## Tabel 2.6 Struktur tabel tbl\_info

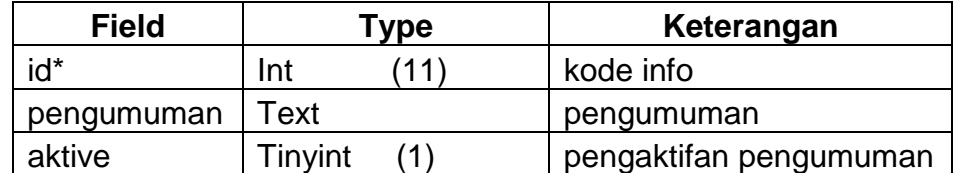

## **2.8.7 Tabel User**

Tabel ini digunakan untuk mencatat atau menyimpan data yang berhubungan dengan user admin yang melakukan penyimpanan dan perekaman data. Spesifikasi tabel sebagai berikut:

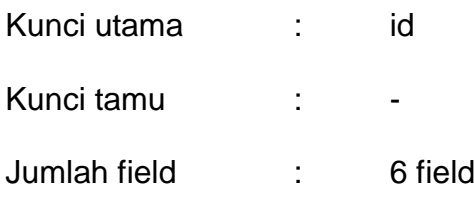

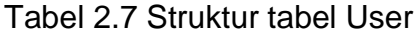

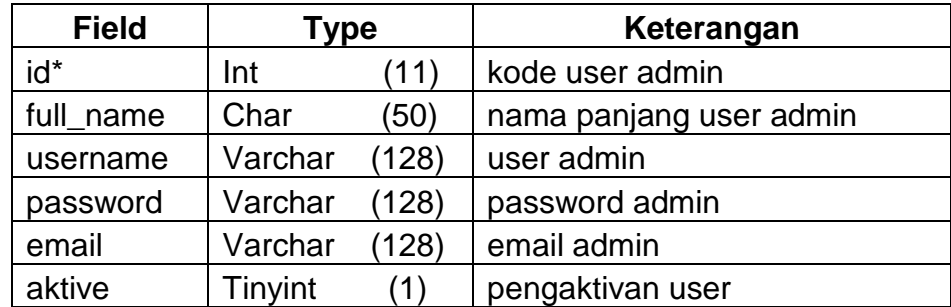

Keterangan :

- (\*) = primary key atau kunci utama
- (\*\*) = foreign key atau kunci tamu

### **2.9 Rancangan Masukan (***Input)*

Masukan (*Input*) yaitu menggambarkan suatu kegiatan menyediakan data untuk diproses. Halaman untuk input data terdiri dari beberapa halaman yang dapat digunakan oleh calon siswa dan user admin. Rancangan semua input tersebut akan diberikan beserta penjelasannya sebagai berikut:

# **2.9.1 Rancangan** *Input* **Data Pendaftaran**

Rancangan input data pendaftaran ini digunakan untuk memasukkan data tentang pendaftaran calon siswa dan merekam data ke dalam tabel calon\_siswa. Rancangan input tersebut seperti gambar berikut :

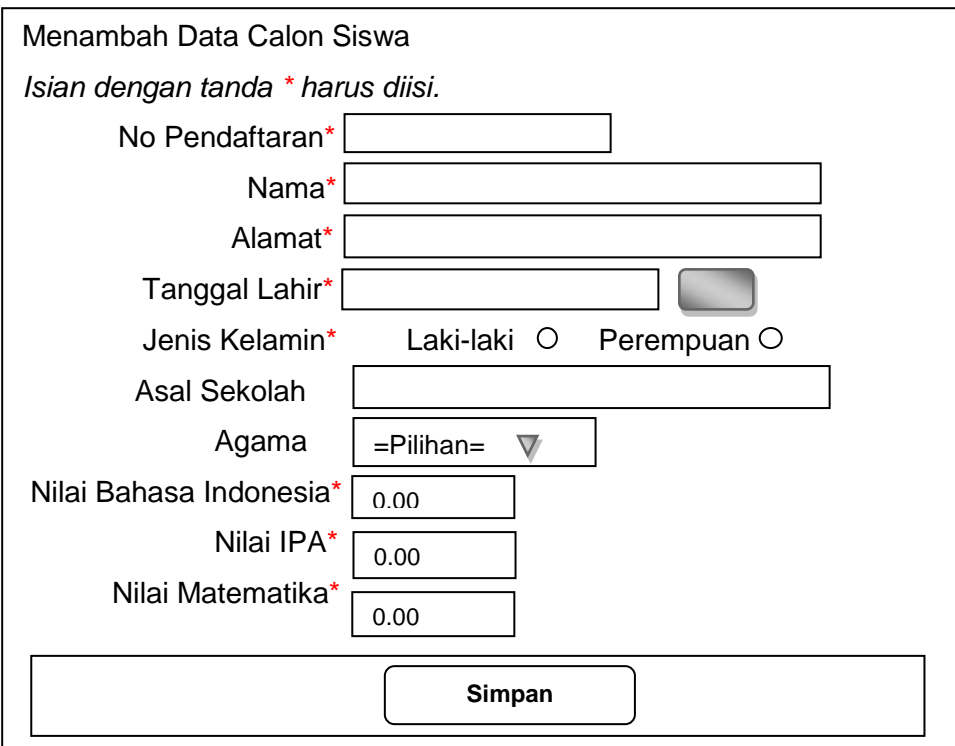

Gambar 2.6 Desain form daftar calon siswa

#### **2.9.2 Rancangan** *Update* **Data Pendaftaran**

Rancangan *update* data pendaftaran ini digunakan untuk memasukkan data tentang pendaftaran calon siswa yang telah diverifikasi oleh user admin dan merekam data ke dalam tabel calon siswa. Rancangan input tersebut seperti gambar berikut :

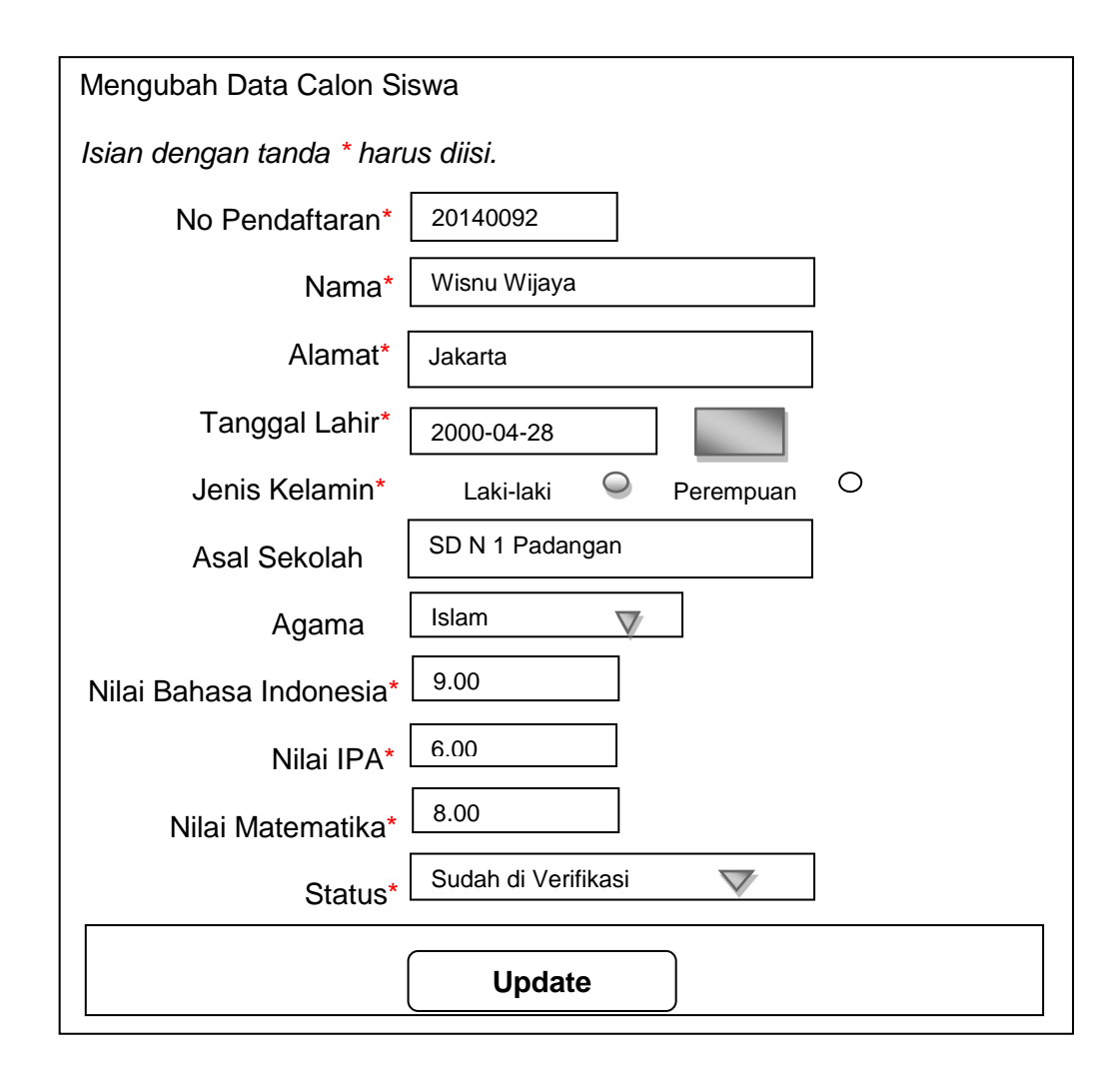

Gambar 2.7 Desain *update* data pendaftaran

### **2.9.3 Rancangan** *Input* **Data Registrasi**

Rancangan input data registrasi ini digunakan untuk memasukkan data tentang siswa yang telah diterima dan melakukan daftar ulang oleh user admin dan merekam data ke

dalam tabel registrasi. Rancangan input tersebut seperti gambar berikut :

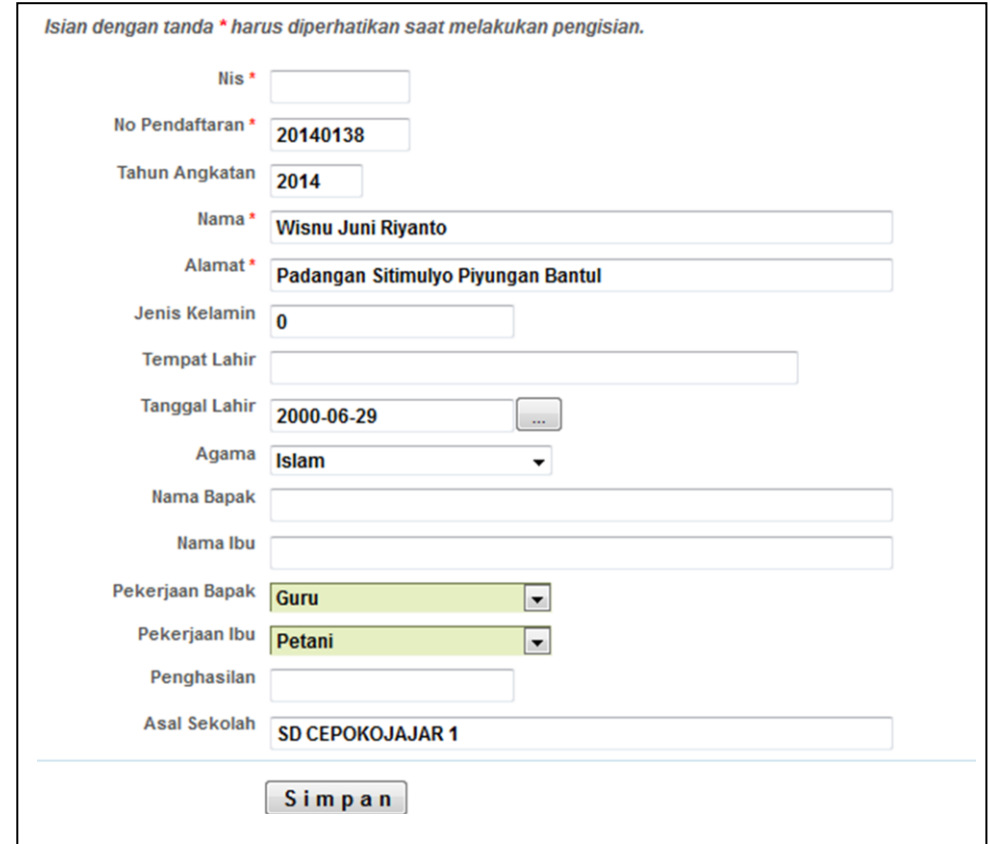

Gambar 2.8 Desain *input* data registrasi

# **2.9.4 Rancangan** *Input* **Masa Pendaftaran**

Rancangan input masa pendaftaran ini digunakan untuk memasukkan data tentang tahun ajaran dan merekam data ke dalam tabel masa\_pendaftaran. Rancangan input tersebut seperti gambar berikut :

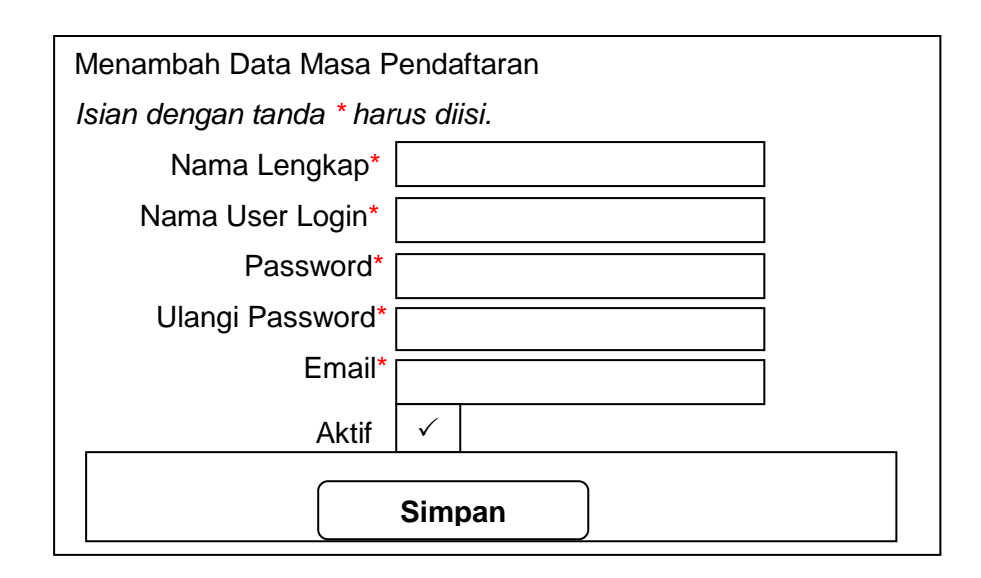

Gambar 2.9 Desain *input* data user admin

### **2.10 Rancangan Keluaran (***Output)*

Keluaran (*Output)*, yaitu suatu kegiatan untuk menghasilkan laporan dari suatu proses informasi. Informasi yang ada pada sistem informasi penerimaan siswa baru SMP NEGERI 2 PIYUNGAN yaitu sebagai berikut :

### **2.10.1 Rancangan Laporan Hasil Seleksi**

Laporan hasil seleksi digunakan untuk menampilkan hasil seleksi siswa yang diterima yang diurutkan berdasarkan nilai tertinggi sampai terendah yang ditampilkan untuk diakses calon siswa yang merupakan data dari calon siswa yang diambil dari tabel calon siswa. Bentuk laporan sebagai berikut :

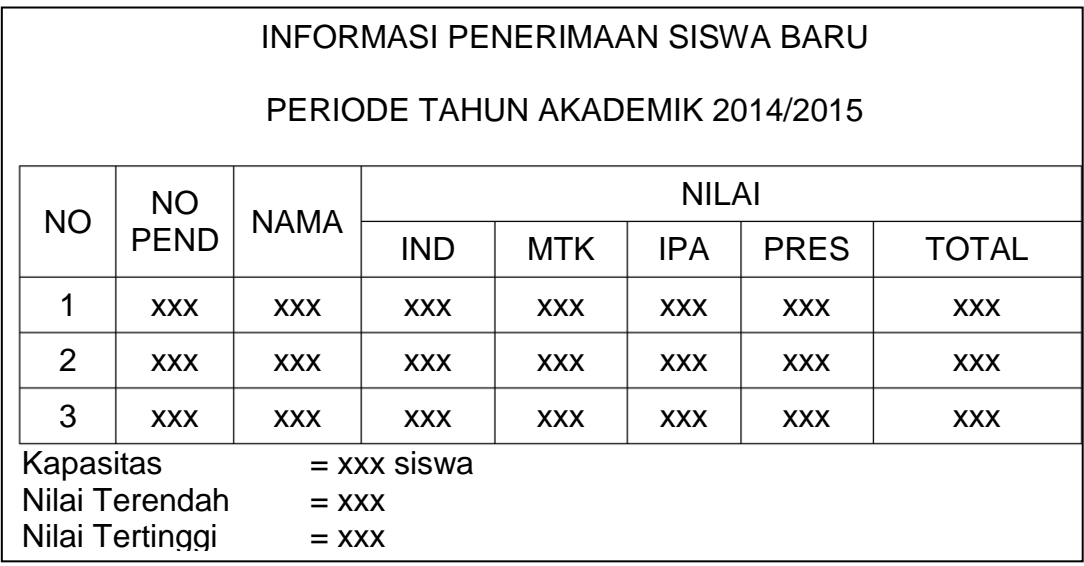

Gambar 2.10 Desain Output Hasil Seleksi

## **2.10.1 Rancangan Laporan Hasil Calon Siswa Diterima**

Laporan hasil calon siswa diterima digunakan untuk menampilkan seluruh daftar data calon siswa yang diterima pada penerimaan siswa baru di SMP N 2 PIYUNGAN yang merupakan data dari calon siswa setelah diverifikasi dan nilai total memenuhi kuota yang diambil dari tabel calon\_siswa.

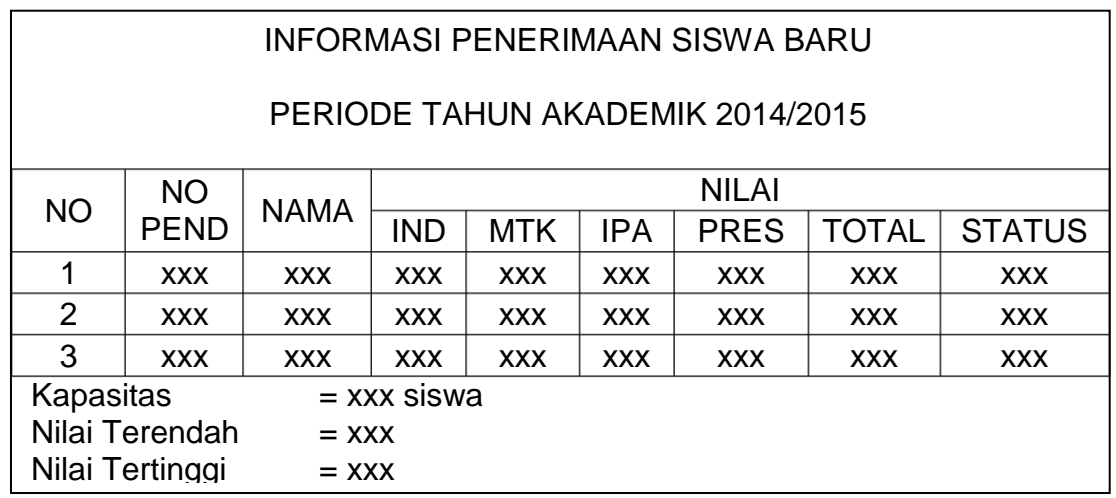

Gambar 2.11 Desain Output Hasil Seleksi Calon Siswa Diterima